# $Full Bucket$ Phaser  $\mathbf{v}$

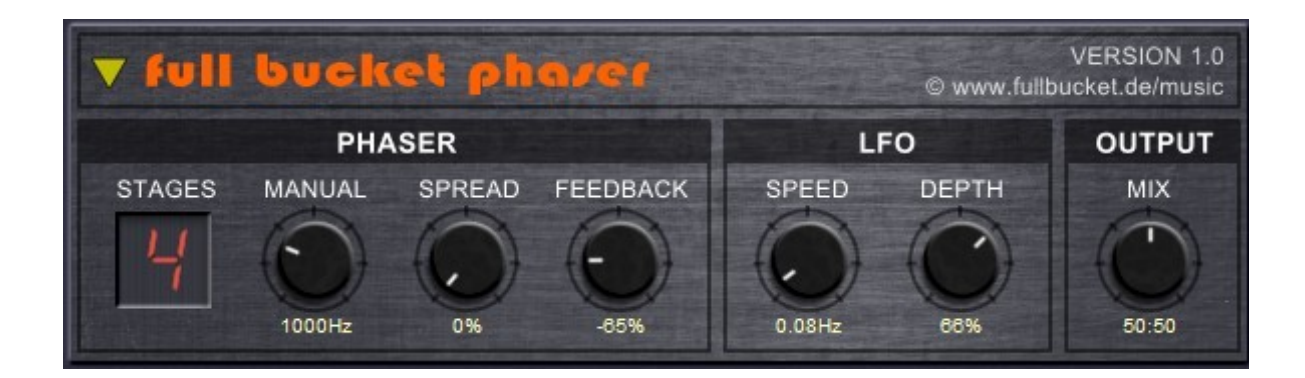

Guide Utilisateur

Version 1.0

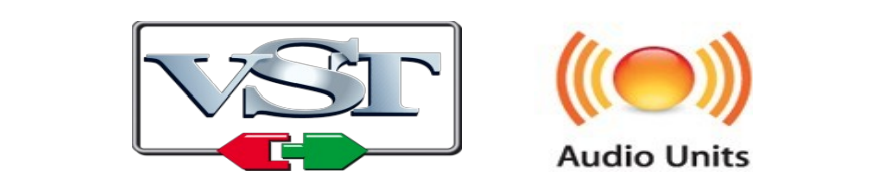

© 2019 by Björn Arlt @ Full Bucket Music http://www.fullbucket.de/music

Version Française du Manuel Utilisateur réalisée par Laurent Bergman

# **Table des matières**

Chapitre 1 - Généralités [3](#page-2-3) 1.1 - Spécifications [3](#page-2-2) 1.2 - Mon Dieu ! Pourquoi encore un autre effet de phasing ? [3](#page-2-1) 1.3 - Crédits [3](#page-2-0) Chapitre 2 - Interface utilisateur [4](#page-3-1) 2.1 - Le Full Bucket Phaser en détail [4](#page-3-0) Chapitre 3 - Implémentation des paramètres [5](#page-4-1) 3.1 - Liste des paramètres [5](#page-4-0) Chapitre 4 - Divers [6](#page-5-1) 4.1 - Question & réponses [6](#page-5-0)

## <span id="page-2-3"></span><span id="page-2-2"></span>1.1 - Spécifications

Full Bucket Phaser est un effet logiciel supportant Microsoft Windows (VST) et Apple MacOSX (VST/AU). Le programme est écrit en code natif C++ pour obtenir les meilleures performances, y compris sur des configurations légères.

Les spécifications principales sont les suivantes :

- Simulation authentique de modèles de phaseurs analogiques classiques
- 4 ou 8 stages
- Modulation du LFO
- Stéréo
- Traitement audio en double précision
- Support 32 et 64bit pour Windows (VST) et MacOS X (Audio-Unit et VST)

#### <span id="page-2-1"></span>1.2 - Mon Dieu ! Pourquoi encore un autre effet de phasing ?

Phaser est un petit bloc d'effet présent dans bon nombre de mes instruments virtuels Deputy Mark II, Nabla, ModulAir). Juste pour le fun, j'ai extrait le code, créé son propre projet C++ et j'ai décidé de le partager.

#### <span id="page-2-0"></span>1.3 - Crédits

- Remerciements spéciaux à Laurent Bergman pour la localisation du mode d'emploi en français.
- VST est une marque déposée de Steinberg Media Technology Gmbh. Windows est une marque déposée de Microsoft Corporation. Le logo Audio-Unit est une marque déposée de Apple Computer Inc.

# <span id="page-3-1"></span><span id="page-3-0"></span>2.1 - Le Full Bucket Phaser en détail

La configuration de Full Bucket Phaser est très simple: Dans la section ''Phaser'' vous pouvez sélectionner le nombre de stages (4 ou 8), définir la fréquence centrale (''Manuel ''), l'élargissement des stages (''Spread '') et la quantité de la réinjection dans la boucle de signal (''Feedback '').

La section "LFO" contrôle la vitesse (jusqu'à 25 Hz) et la profondeur de l'oscillateur de basse fréquence modulant la fréquence du Phaser. Le mélange entre le signal direct et le signal traité est défini par le paramètre "Mix" dans la section "Output".

Pour finir, vous pouvez sélectionner l'un des dix presets en cliquant sur le triangle jaune dans le coin supérieur gauche de l'écran de l'interface graphique:

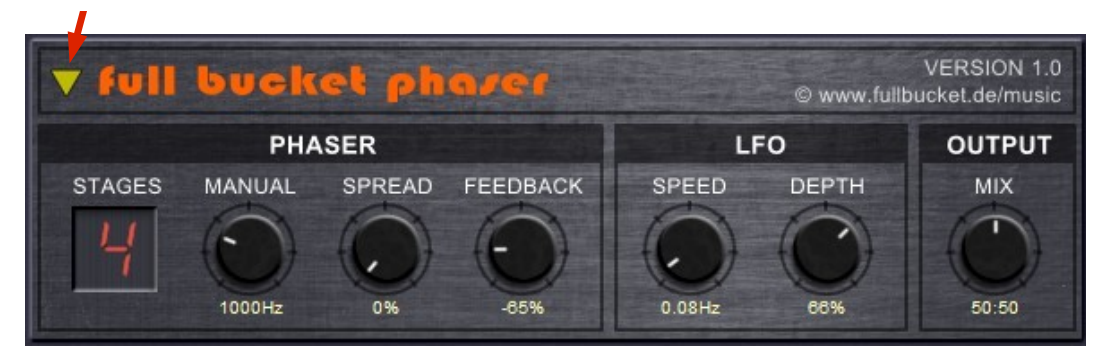

Ces presets vous donnent quelques exemples de ce que vous pouvez obtenir avec le Full Bucket Phaser.

# <span id="page-4-1"></span>**Chapitre 3 - Implémentation des paramètres**

# <span id="page-4-0"></span>3.1 - Liste des paramètres

L'implémentation d'un paramètre est identifiée par un numéro d'ID. Le tableau cidessous renseigne le nom des paramètres et leur numéro respectif.

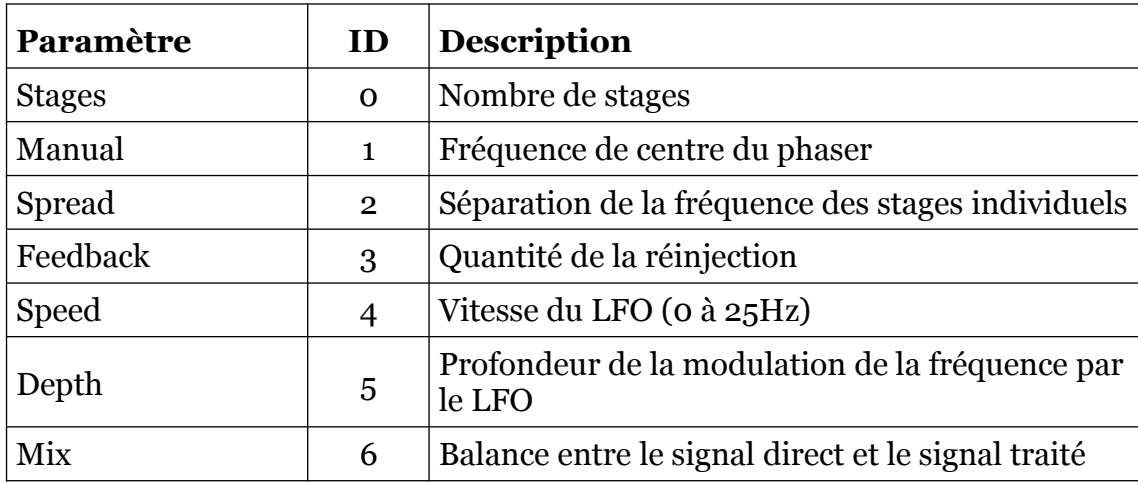

# <span id="page-5-1"></span><span id="page-5-0"></span>4.1 - Question & réponses

### **Q - Comment installer le Full Bucket Phaser (version windows 32bit) ?**

R - Il suffit de copier le fichier fbphaser.dll à partir de l'archive ZIP que vous avez téléchargé dans le dossier de plug-ins VST de votre système ou de votre favori. Votre DAW doit automatiquement valider le plug-in Full Bucket Phaser la prochaine fois que vous le démarrez.

#### **Q - Comment installer le Full Bucket Phaser (version windows 64bit) ?**

R - Il suffit de copier les fichiers fbphaser 64.dll à partir de l'archive ZIP que vous avez téléchargé dans le dossier de plug-ins VST de votre système ou de votre favori. Votre DAW doit automatiquement valider le plug-in Full Bucket Phaser la prochaine fois que vous le démarrez. Notez que vous devez enlever toute ancienne version existante (32bit) fbphaser.dll de votre dossier de plug-ins VST pour éviter un conflit.

#### **Q - Comment installer le Full Bucket Phaser (Mac VST/AU universal 32/64bit) ?**

R - Localisez le fichier fbphaser\_1\_0\_0\_mac.pkg que vous avez téléchargé. Avec le clic droit (ou en cliquant sur l'icône du fichier tout en appuyant sur la touche Ctrl du clavier), sélectionnez ''Ouvrir''. Il va vous être demandé de confirmer l'ouverture du fichier car le développeur est ''non identifié''. Cliquez sur ''OK'' et suivez les instructions.

# **Q - Quel est l'ID VST du Full Bucket Phaser ?**

R - L'ID est fbph.

#### **Q - Pourquoi ne puis-je pas synchroniser l'effet au tempo de l'application hôte ?**

R - C'est normal, c'est le comportement que l'on retrouve sur les phaseurs analogiques originaux.

## **Q – Il n'y a pas de Midi CC ? C'est dommage.**

R - Non. Comme expliqué ci-dessus, c'est le comportement que l'on retrouve sur les phaseurs analogiques originaux.